**[岳斌](https://zhiliao.h3c.com/User/other/0)** 2006-09-01 发表

## **AR28/AR46系列路由器PIM-SM组播模式的典型配置**

**【需求】** Multicast Source作为组播源, RECEIVER 1和RECEIVER 2是该组播组的两个接收成 员。

## **【组网图】**

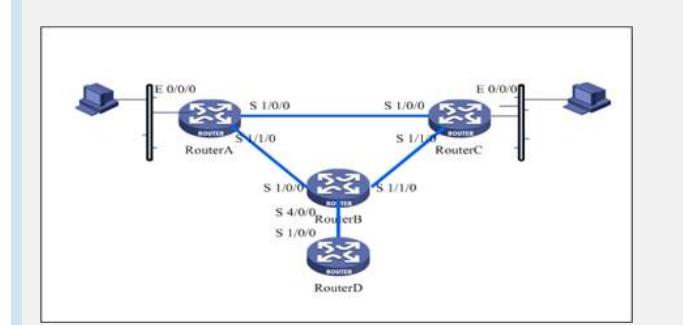

## **【配置脚本】**

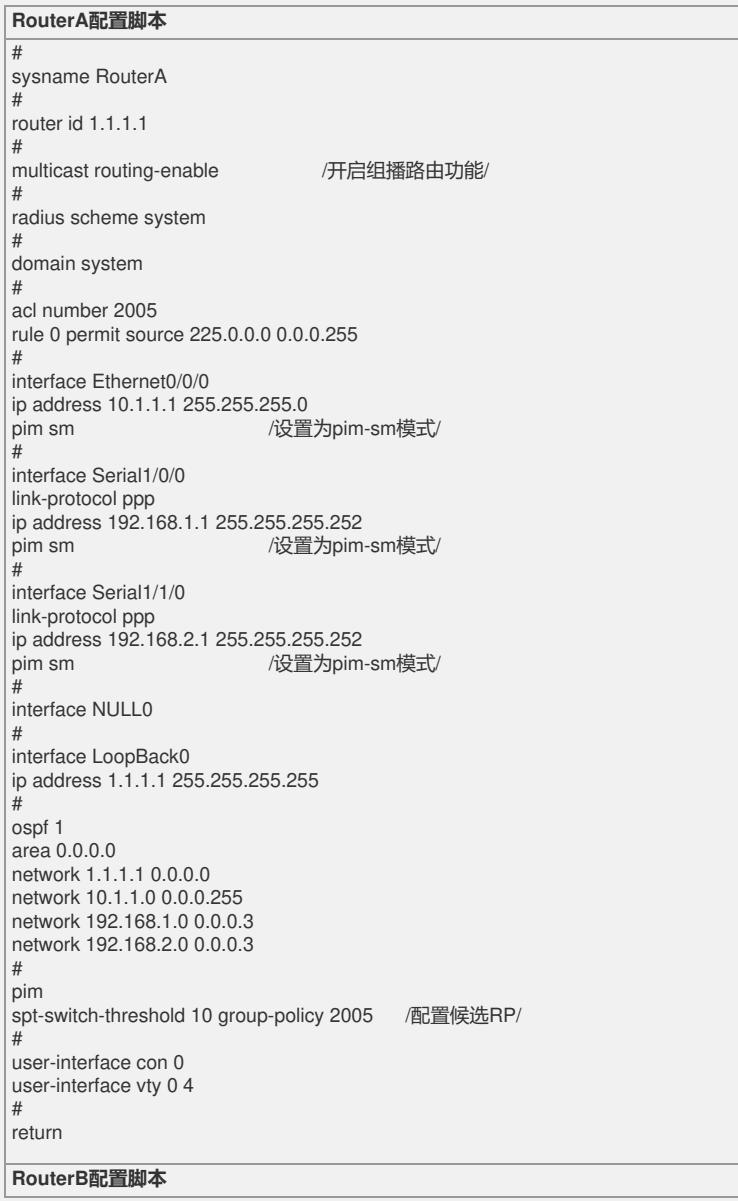

# sysname RouterB # router id  $1.1.1.2$ <br> $\frac{\text{#}}{\text{#}}$ multicast routing-enable /开启组播路由功能/ # radius scheme system # domain system # acl number 2005 rule 0 permit source 225.0.0.0 0.0.0.255 # interface Serial1/0/0 link-protocol ppp ip address 192.168.2.2 255.255.255.252<br>pim sm /设置为pim pim sm /设置为pim-sm模式/ # interface Serial1/1/0 link-protocol ppp ip address 192.168.3.1 255.255.255.252<br>pim sm / / 设置为pim pim sm /设置为pim-sm模式/ # interface Serial4/0/0 link-protocol ppp ip address 192.168.4.1 255.255.255.252 pim sm /设置为pim-sm模式/ pim bsr-boundary /配置PIM边界/ # interface NULL0 # interface LoopBack0 ip address 1.1.1.2 255.255.255.255 # ospf 1 area 0.0.0.0 network 1.1.1.2 0.0.0.0 network 192.168.2.0 0.0.0.3 network 192.168.3.0 0.0.0.3 network 192.168.4.0 0.0.0.3 # pim c-bsr Serial1/0/0 30 2 /配置候选BSR/ # user-interface con 0 user-interface vty 0 4 # return **RouterC配置脚本**

# sysname RouterC # router id  $1.1.1.3$ multicast routing-enable /开启组播路由功能/ # radius scheme system # domain system # interface Ethernet0/0/0 ip address 20.1.1.1 255.255.255.0 pim sm //设置为pim-sm模式/ # interface Serial1/0/0 link-protocol ppp ip address 192.168.1.2 255.255.255.252 pim sm /设置为pim-sm模式/ # interface Serial1/1/0 link-protocol ppp ip address 192.168.3.2 255.255.255.252 pim sm /设置为pim-sm 模式/ # interface NULL0 # interface LoopBack0 ip address 1.1.1.3 255.255.255.255 # ospf 1 area 0.0.0.0 network 1.1.1.3 0.0.0.0 network 20.1.1.0 0.0.0.255 network 192.168.1.0 0.0.0.3 network 192.168.3.0 0.0.0.3 # user-interface con 0 user-interface vty 0 4 # return